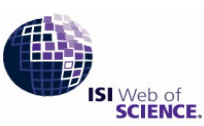

# ISI Journal Citation Reports

Powered by ISI Web of Knowledge<sub>on</sub>

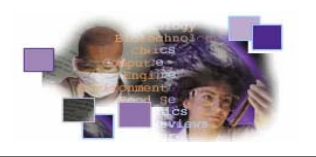

**Impact Factor** เปนตัวเลขที่นิยมใชประเมินคุณภาพ เปรียบเทียบ และจัดลําดับวารสารฐานขอมูลสําคัญท ี่ใหตัวเลข ดังกลาว คือ **ISI Journal Citation Reports** ซึ่ง Institute Scientific Information (ISI) เปนผูจัดทําโดยรวบรวมขอมูลจาก ้วารสารมากกว่า 7,500 ชื่อ ครอบคลุมมากกว่า 200 สาขา สมาชิกในประชาคมจุฬาลงกรณ์มหาวิทยาลัย สามารถใช้ฐานข้อมูล ISI Journal Citation Reports ไดดวยตนเอง ทั้งวารสารวิทยาศาสตรกวา 5,800 ชื่อ และวารสารสังคมศาสตรกวา 1,700 ชื่อ ทั้งนี้ สถาบันวิทยบริการได้จัดบริการพิเศษให้อาจารย์ นักวิจัย นักวิชาการ และนิสิตบัณฑิตศึกษาของจุฬาฯ หากต้องการให้ ฝ่ายบริการช่วยค้นคว้าวิจัยฯ ดำเนินการตรวจสอบค่า Journal Impact Factor โปรดกรอกแบบฟอร์ม "บริการตรวจสอบค่า Journal Impact Factor" พร้อม**อีเมล**ของท่านใด้ ณ เคาน์เตอร์ของฝ่ายบริการช่วยค้นคว้าวิจัยฯ หรือ download แบบฟอร์มนี้ใด้ ที่ http://www.car.chula.ac.th/curef-db/sds.html จากนั้นส่งแบบฟอร์มดังกล่าว ทาง**อีเมล** ถึงฝ่ายบริการช่วยค้นคว้าวิจัยฯ ั้ <rss@car.chula.ac.th> เพ อรับผลการตรวจสอบคา Journal Impact Factor ทาง**อีเมล** ภายใน 1-2 วันทําการ ื่

 $\bullet$  สืบค้นออนไลน์ผ่านเว็บเบราว์เซอร์ ไปที่  $\hspace{1.5cm}$  (Subject Category Selection)

http://www.car.chula.ac.th/curef-db/ <sup>n</sup> เลือกสาขาวิชา

- $\bm{\Theta}$  เลือกชื่อฐานข้อมูล ISI Journal Citation Reports ื่
- p ที่หนาจอภาพ ISI Web of Knowledge เลือกชื่อ Journal Citation Reports และคลิกปุ่ม <mark>GO</mark> เพื่อเข้าสู่หน้าจอ ื่

## **วิธีการคนฐานขอมูล**

0 เลือกสาขาและปี

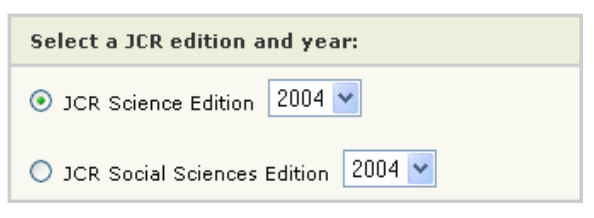

### **อ** เลือกทางเลือกที่ต้องการ

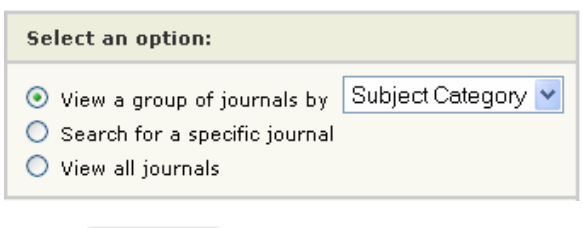

# **การเขาใชฐานขอมูล แสดงตามกลุมวารสาร (View a group of journals by)**  ใบที่บี้จะแสดงตัวอย่าง หน้าจอการเลือกสาขาวิชา

1) Select one or more categ **2** เลือกชื่อฐานข้อมูล ISI Journal Citation Reports<br>
For the test of concerner categories AGRICULTURAL ENGINEERING<br>
Citation Reports และคลิกปุ่ม GO เพื่อเข้าสู่หน้าจอ<br>  $\frac{1}{3}$ นที่ 20 เลือกประเภทข้อมูล<br>
The select more th 2) Select to view Journal data or O D view Journal Data - sort by Journal Title Category Title **อ** คลิก รบยพบ จะได้หน้าจอแสดงผลการสืบค้น **กําหนดทางเลือกที่ตองการ สืบคนเฉพาะวารสารที่ตองการ (Search for a specific journal)**  1) Search by: 2) Type search term Enter words from journal title or ISSN (view list of full journal titles) Full Journal Title  $\bullet$  เลือกลักษณะข้อมูลวารสาร  $\bm{\Theta}$  พิมพ์กลุ่มคำที่ต้องการสืบค้นในชื่อวารสารหรือ ISSN (ถ้าต้องการดูรายชื่อเต็มของวารสารให้คลิก view list of full journal titles) **อ** คลิก <mark>รบBMIT จะได้หน้าจอแสดงผลการสืบค้น</mark> **แสดงวารสารทุกชื่อ (View all journals)** 

จะได้หน้าจอแสดงผลการสืบค้น และแสดงวารสารทกชื่อ เรียงตามลําดับอักษร <sup>p</sup> คลิก

#### **การแสดงผลการสืบคน** ขอมูลท

## **ผลการสืบค้น** จะแสดง สรุปรายชื่อวารสาร (Journal

#### Summary List) ดังภาพ

|                                                         |                  | St Bit Web at Knowledge [v3.0] - Microsoft Internet Explanar<br>File Edit View Figuretes Tools Help-                                  |                                                                                      |                    |                  |                   |                 |                          | 同同区                |
|---------------------------------------------------------|------------------|----------------------------------------------------------------------------------------------------|--------------------------------------------------------------------------------------|--------------------|------------------|-------------------|-----------------|--------------------------|--------------------|
| <b>ISI Web of Knowledge</b>                             |                  | Journal Citation Reports                                                                                                    |                                                                                      | $-0.01$            |                  |                   |                 |                          | <b>HOME IN THE</b> |
| westnes!                                                | $>$ most         | <b>Journal Citation Reports*</b><br><b>TRANSIS</b><br><b>TAT</b>                                                                      |                                                                                      |                    |                  |                   |                 | 2004 ICR Science Edition |                    |
| <b>Journals from:</b><br>Sorted by:                     |                  | Journal Summary List<br>subject categories MULTIDISCIPLINARY SCIENCES (C) HER CATEGORY SUBSIDITION<br>w litter again<br>Journal Title |                                                                                      |                    |                  |                   |                 | Journal Title Changes    |                    |
| Journals 1 - 20 (of 45)<br>MAIN ALL   UPDATE MARKED CAT |                  |                                                                                                    | $\mathbb{R}$ of $(1112121)$<br>Ranking is based on your journal and sort selections. |                    |                  |                   |                 |                          | Page 1 of 3        |
|                                                         |                  |                                                                                                    |                                                                                      |                    |                  |                   |                 |                          |                    |
| Mark                                                    | Rack             | Abbreviated Journal Title<br>(Inded to www.al information)                                                                            | <b>ISSN</b>                                                                          | <b>Total Cites</b> | Impact<br>Factor | Innedary<br>Index | <b>Articles</b> | Cited<br>Half-life       |                    |
| Ò                                                       |                  | AM SCI                                                                                                    | 0003-0996                                                                            | 1635               | 0.096            | 0.327             | \$2             | >10.0                    |                    |
| E                                                       | $\overline{z}$   | AN ACAD BRAS COINC                                                                                                    | 0001-3765                                                                            | 461                | 0.435            | 0.202             | 04              | >10.0                    |                    |
| 四                                                       | 3                | ANN CARNEGIE MUS                                                                                                    | 0097-4463                                                                            | 240                | 0.826            | 0.000             | <b>b</b>        | >10.0                    |                    |
| 团                                                       | ٠                | ANN NY ACAD SCI                                                                                                    | 0077-8923                                                                            | 30122              | 1.799            | 0.329             | 677             | 8.6                      |                    |
| D                                                       | s                | ARAB 3 SCI ENG                                                                                                    | 1319-8025                                                                            | 101                | 0.172            | 0.000             | 37              | 7.3                      |                    |
| d                                                       | 6                | ARCH SCI                                                                                                    | 0252-0289                                                                            | 65                 | 0.261            |                   |                 |                          |                    |
| O                                                       | y                | CHINESE SCI BULL                                                                                                    | 1001-6538                                                                            | 2739               | 0.683            | 0.153             | 419             | 4.9                      |                    |
| n                                                       | $\mathbf{z}$     | CR BIOL                                                                                                    | 1631-0691                                                                            | 279                | 0.875            | 0.339             | 115             | 2.0                      |                    |
| O                                                       | u                | <b>CURR SCI INOIA</b>                                                                                                    | 0011-3091                                                                            | 2901               | 0.689            | 0.262             | 454             | 5.7                      |                    |
| ō                                                       | 10 <sub>10</sub> | DEFENCE SCL.)                                                                                                    | 0011-748X                                                                            | 68                 | 0.121            | 0.000             | 43              |                          |                    |
| $\Box$                                                  | 11               | DISCOV INNOVAT                                                                                                    | 1015-07000                                                                           | 26                 | 0.029            | 0.000             | 12              |                          |                    |

(ตัวอย่างหน้าจอนี้เรียงตามชื่อวารสาร ดังนั้น คอลัมน์ Abbreviated ֺ֖֖֖֖֦֧֚֚֚֚֚֚֝֝֝֟֓֡<u>֘</u> **่** Journal Title จึงมีแถบสีเหลือง)

ข้อมูลที่ปรากฏ ประกอบด้วย : ชื่อย่อวารสาร ISSN จำนวน

Total Cites ค่ำ Impact Factor ค่ำ Immediacy Index จำนวน

Articles และคา Cited Half-life

n ถาตองการเรียงลําดับขอมูลใหมไดใหเลือก

<mark>sorted by: Journal Title v</mark><br>จากนั้นคลิก <mark>SORT AGAIN</mark> ั้

o ถาตองการไปหนาอื่น ใหคลิกเลขหนาที่ตองการ

 $|441112121$ 

p ถาตองการดูรายละเอียดวารสารใหคลิกที่ชื่อยอวารสาร

#### **รายละเอียดวารสาร (Journal)** ใหคลิกช อยอวารสารท **่**

หน้าจอ Journal Summary List ได้ผลดังภาพ

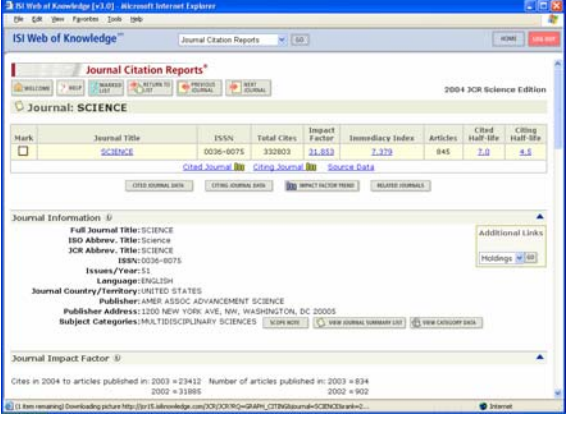

ข้อมูลที่ปรากฏ ประกอบด้วย : Journal Information, Impact Factor, Immediacy Index, Articles, Cited Halflife, Citing Half-life, Citing Journal Source Data ใน รูปแบบตาราง กราฟ และวิธีคำนวณค่า

#### **การพิมพ/บันทึก**

## n เลือกวารสารที่ตองการ

ถ้าอยู่ที่หน้าจอ Journal Summary List ให้ คลิกที่  $\Box$  หน้า วารสารที่ต้องการ แล้วคลิก <mark>UPDATE MARKED LIST</mark> ถ้าอยู่ที่หน้าจอ Journal ให้คลิก  $\Box$  ชื่อหน้าวารสาร

#### ❷ คลิก <mark>ซี และแอ</mark> ดูวารสารที่เลือกไว้ ได้หน้าจอดังภาพ ี่

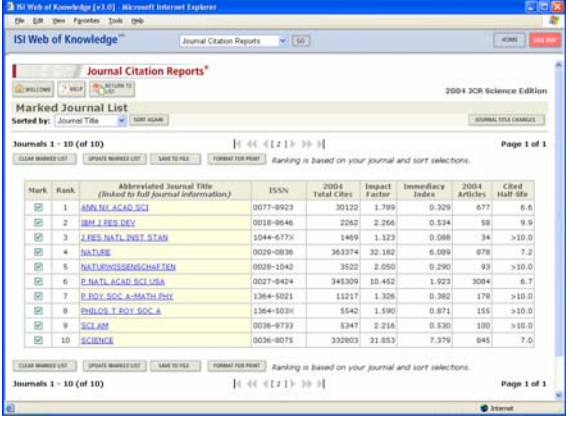

## p ถาตองการพิมพลงกระดาษใหคลิก

| FORMAT FOR PRINT<br>แล้วใช้คำสั่ง Print ของเว็บเบราว์เซอร์ โดยคลิกที่ File แล้ว คลิกท Print

q ถาตองการบันทึกลงแฟมขอมูลใหคลิก

SAVE TO FILE

#### **การออกจากโปรแกรม**

กดปุ่ม <mark>เธรพา</mark> ทุกครั้งที่เลิกใช้โปรแกรม ์<br>๎ ี่

> จัดทําโดย: ประชุม ศุภาลัยวัฒน สถาบันวิทยบริการจุฬาลงกรณมหาวิทยาลัย (ฉบับพิมพคร งท ี่ 2) กันยายน 2548ั้